## **Signatur in Microsoft Outlook**

## **E-Mail-Formate**

In Microsoft Outlook können E-Mails in verschiedenen Formaten versendet werden:

- HTML
- Rich-Text und
- Nur-Text.

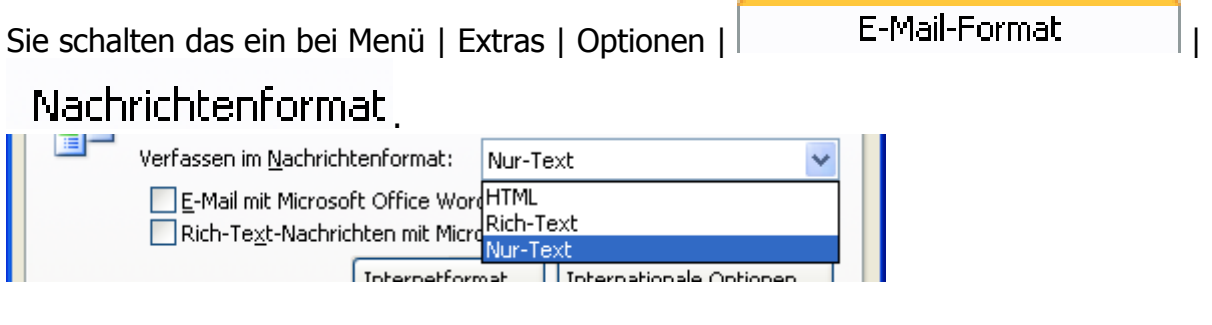

Außerdem können E-Mails mit Microsoft Office Word bearbeitet werden.

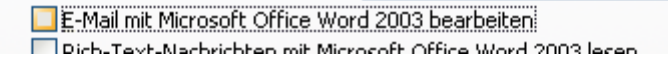

## **Signatur in Outlook**

Je nach Format werden Signaturen bei Menü | Extras | Optionen | E-Mail-Format | Signaturen verschieden eingegeben und in der E-Mail selbst verschieden aufgerufen.

Nur-Text-Signaturen sind in Courier New verfasst.

Herzliche Grüße

Maria Fähndrich

Die anderen Signaturen können in verschiedenen Schriften und Farben formatiert werden.

Mit freundlichen Grüßen

María Fähndrích

In Nur-Text-E-Mails wird die Signatur bei der Schaltfläche "Signatur" eingefügt.

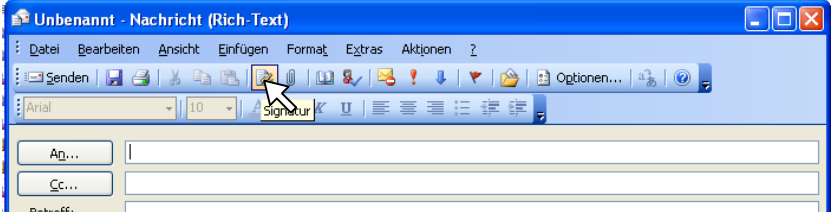

Bei E-Mails, die mit Microsoft Office Word bearbeitet werden, wird die Signatur bei "Optionen | E-Mail-Signatur…" eingefügt.

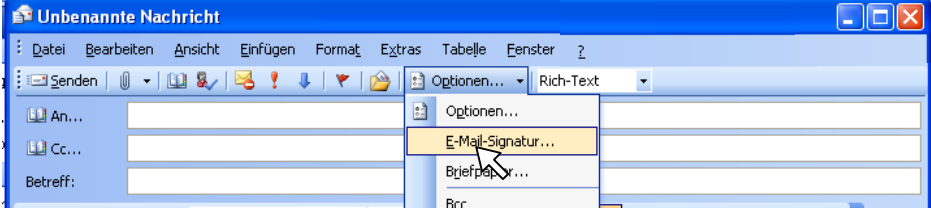